## Vision

Geza Kovacs Maslab 2011

## Colorspaces

- RGB: red, green, and blue components
- HSV: hue, saturation, and value
- Your color-detection code will be more resilient to lighting conditions if you use **HSV**

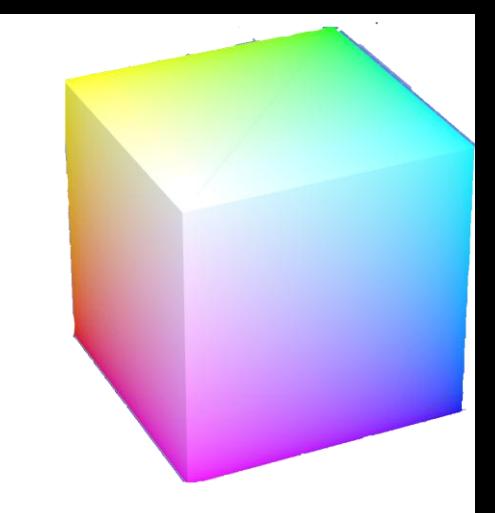

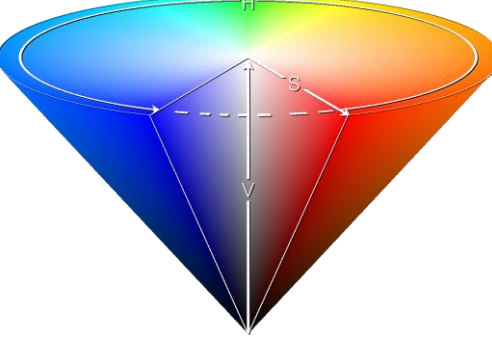

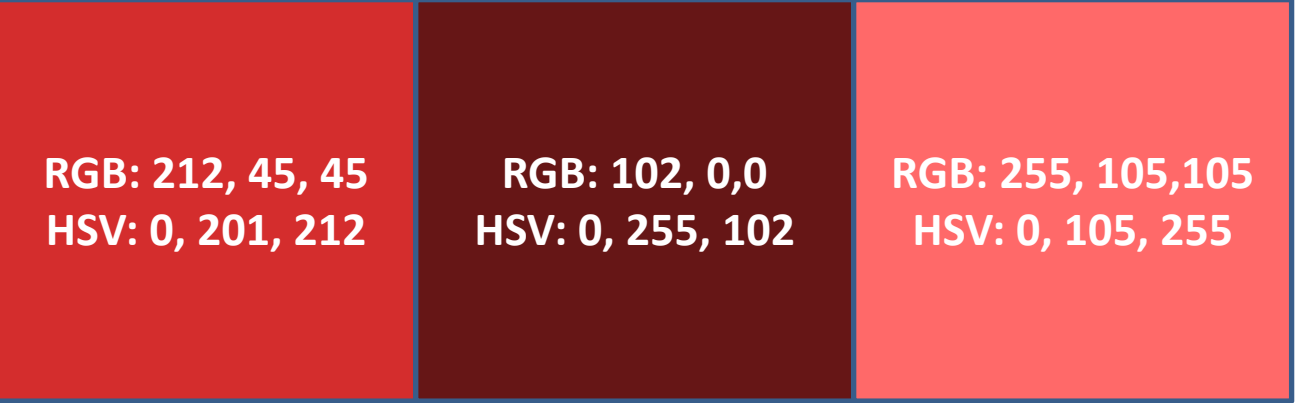

## Colorspaces

- Note that because the hue in HSV wraps around, red is both h=255 and h=0
- See Tutorial for more info on HSV

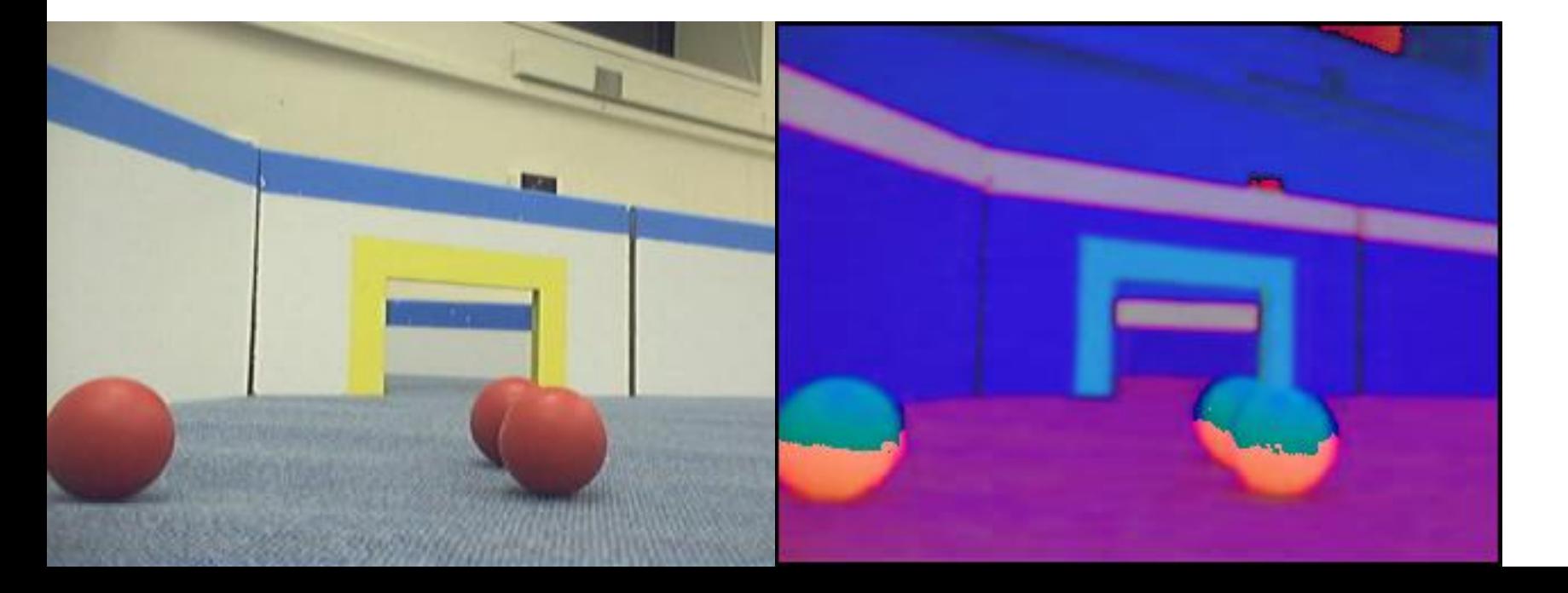

hue=255  $\rightarrow$  hue=0

BufferedImage img = …;

img.getRGB(x, y) returns a 32-bit (4-byte) integer

## 0x00FF0000

#### Alpha channel: basically transparency, not of interest

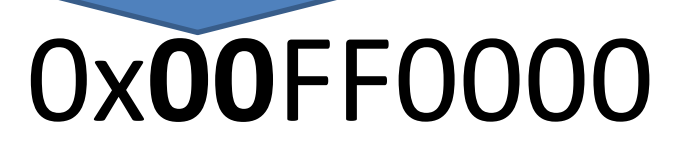

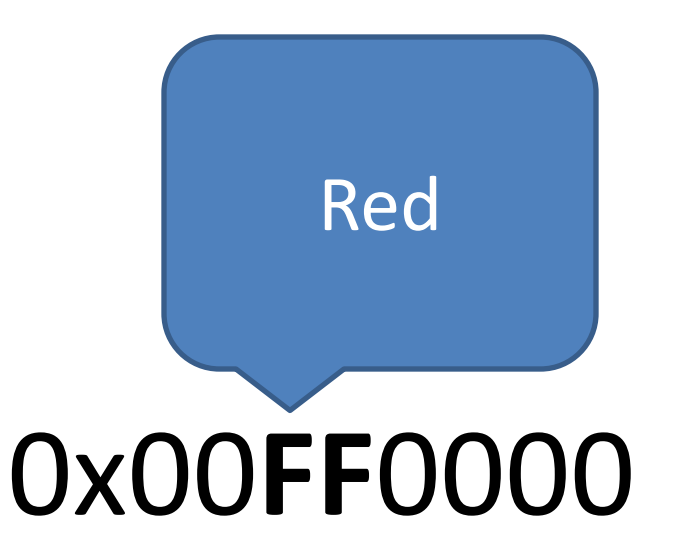

Red: 0xFF=255

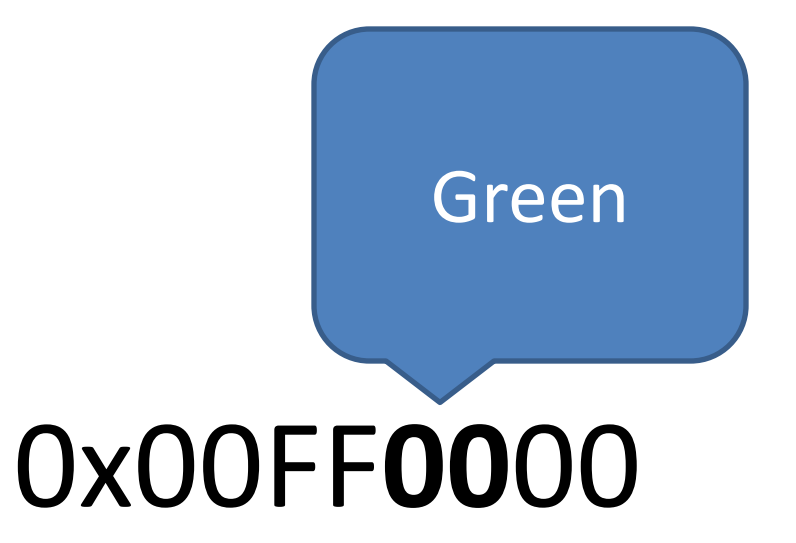

#### Red: 0xFF=255 Green: 0x00=0

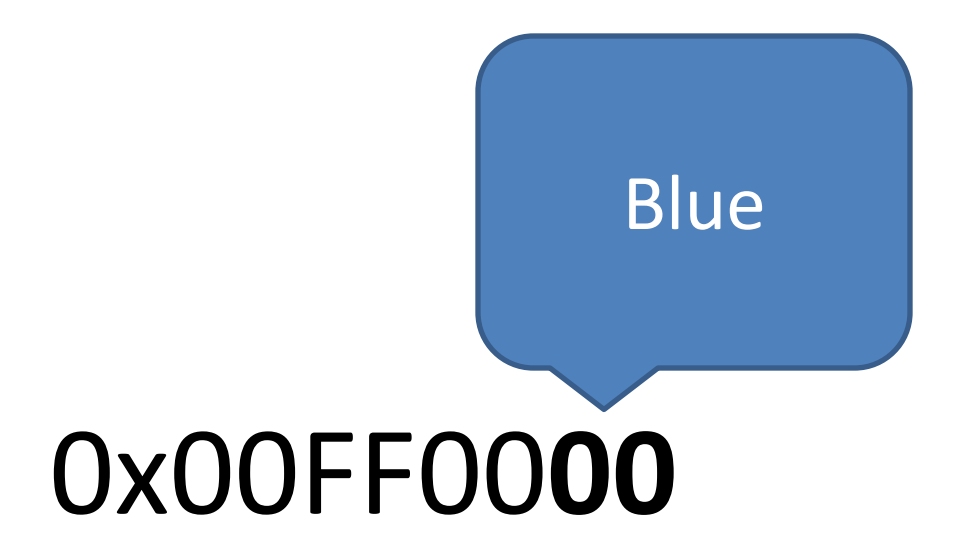

#### Red: 0xFF=255 Green: 0x00=0 Blue: 0x00=0

#### Representation of Color in Bytes 0x00FF0000 0x0000FF00

**R: 0xFF=255 G: 0x00=0 B: 0x00=0**

### 0x000000FF

**R: 0x00=0 G: 0x00=0 B: 0xFF=255**

**R: 0x00=0 G: 0xFF=255 B: 0x00=0**

## 0x00C20E9F

**R: 0xC2=194 G: 0x0E=14 B: 0x9F=159**

### Extracting out R, G, B components

BufferedImage img = …; int rgb = img.getRGB $(x,y)$ ; int  $r = (rgb \& Ox00FF0000) >> 16;$ int  $g = (rgb & 0x0000FF00) >> 8;$ int  $b = (rgb \& 0x000000FF);$  $rgb = b + (g \ll 8) + (r \ll 16)$ 

- Also works if the image is in HSV format; just replace r with h, g with s, and b with v
- See Vision tutorial for more info

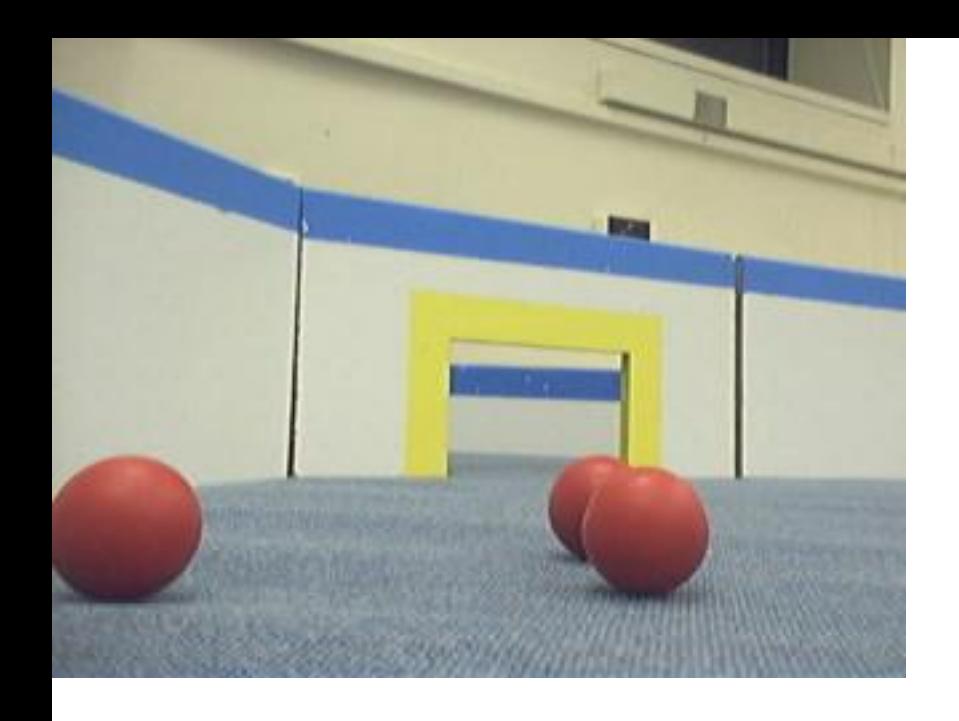

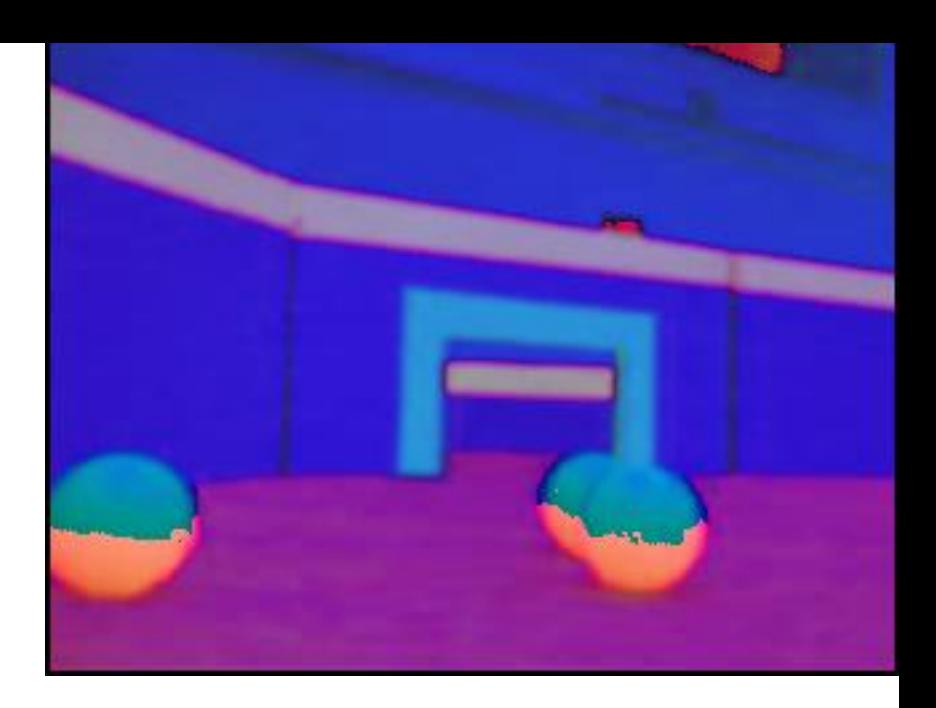

• By using color thresholds, (checking that hue is in a certain range), can classify pixels as being Red, Yellow, or other

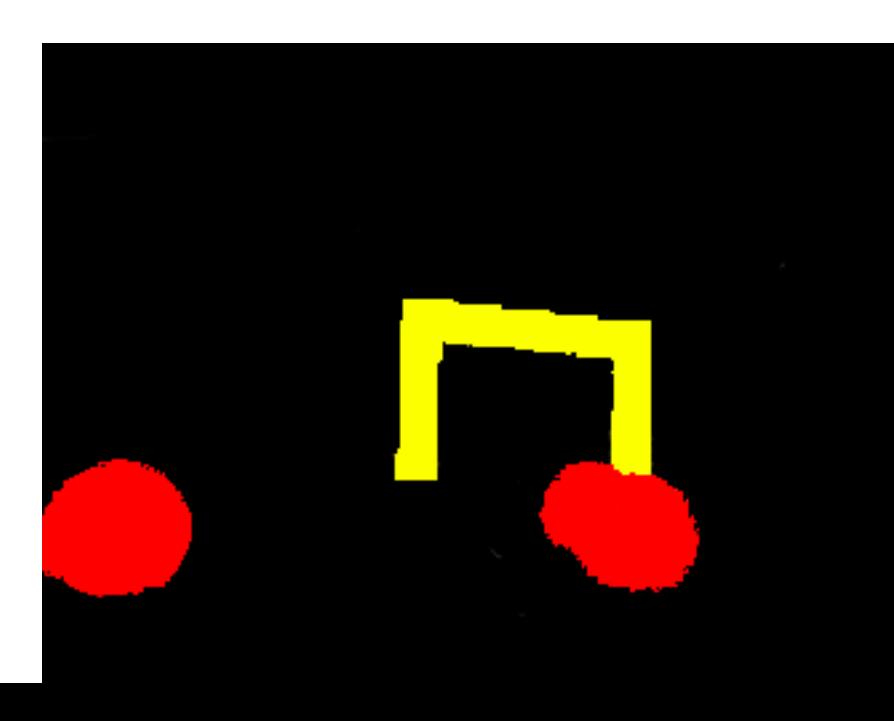

## Connected Component Labeling

- As a first step in detecting balls and goals, we want to group connected yellow pixels, and connected red pixels into "blobs of interest"
	- That is, label each pixel with a number indicating the connected component it belongs to

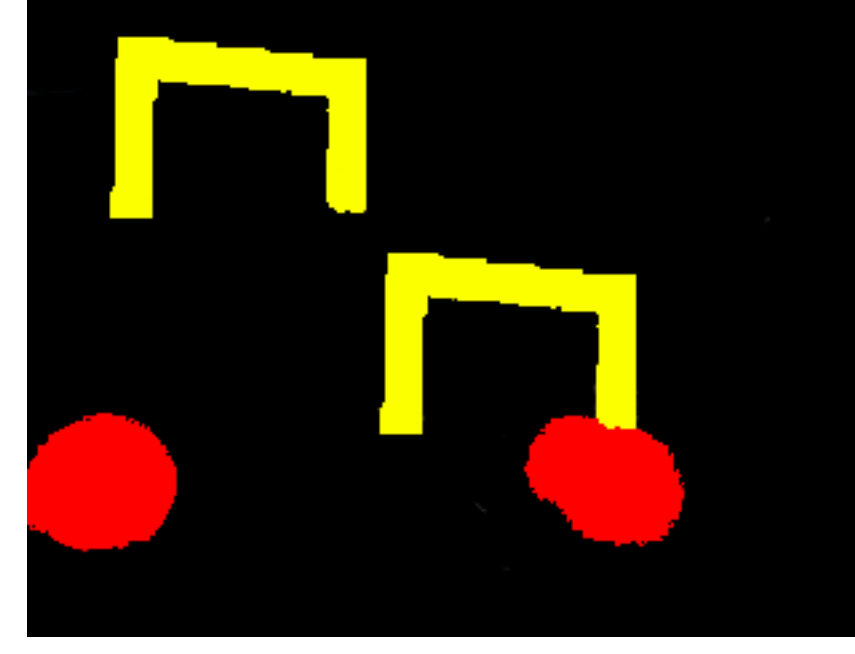

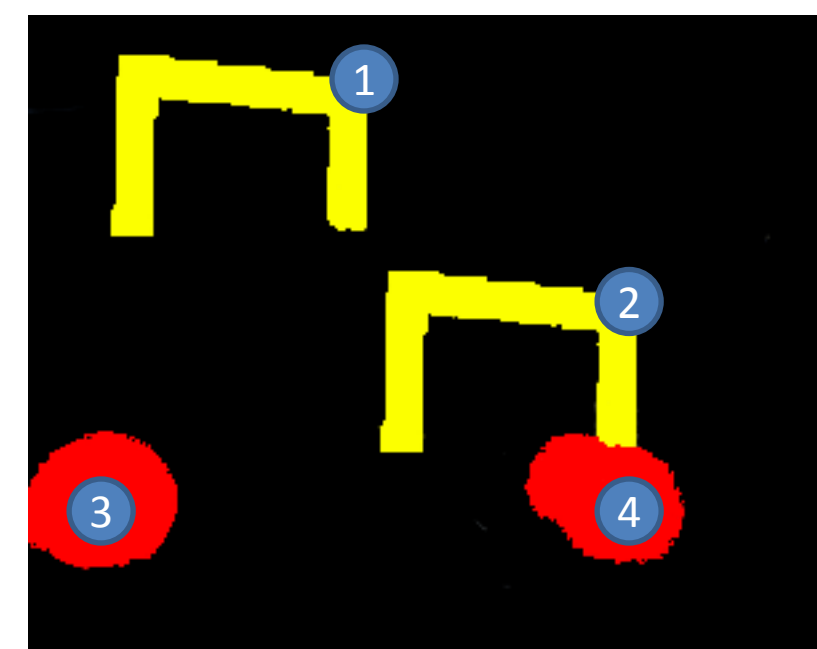

#### Connected Component Labeling

- Various efficient algorithms exist for finding connected components of white pixels in binary images
- We can use these algorithms if we consider colors one at a time

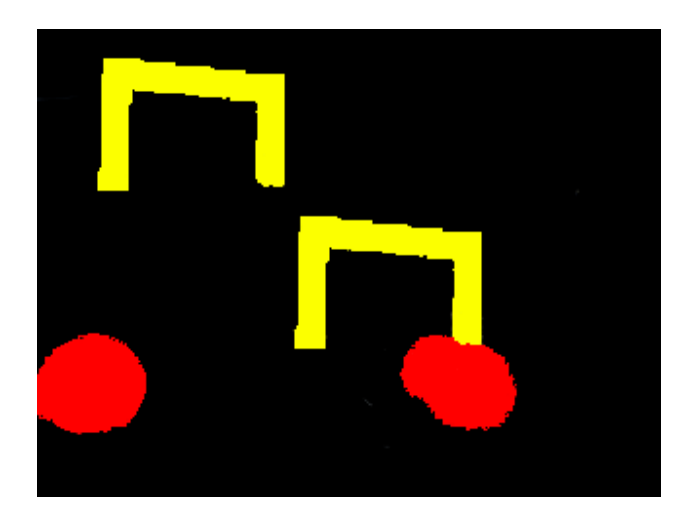

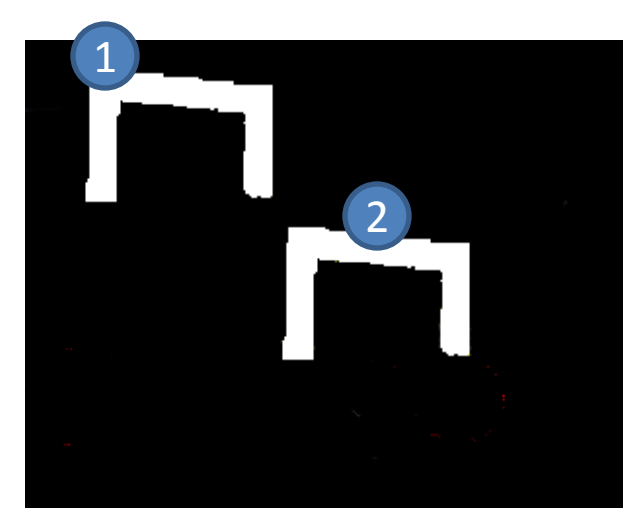

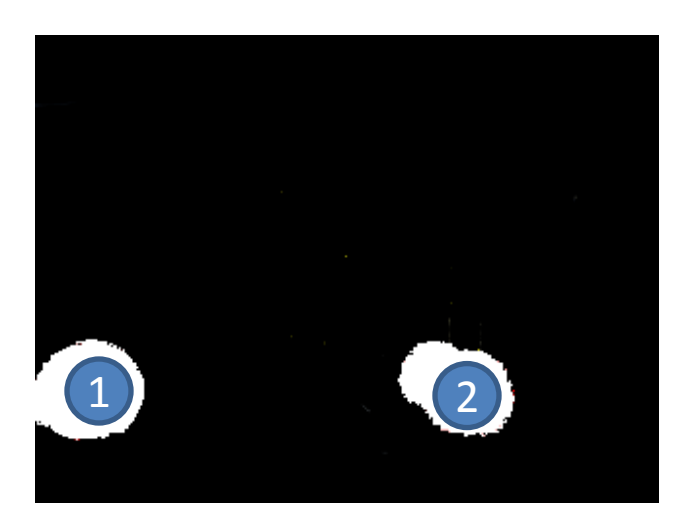

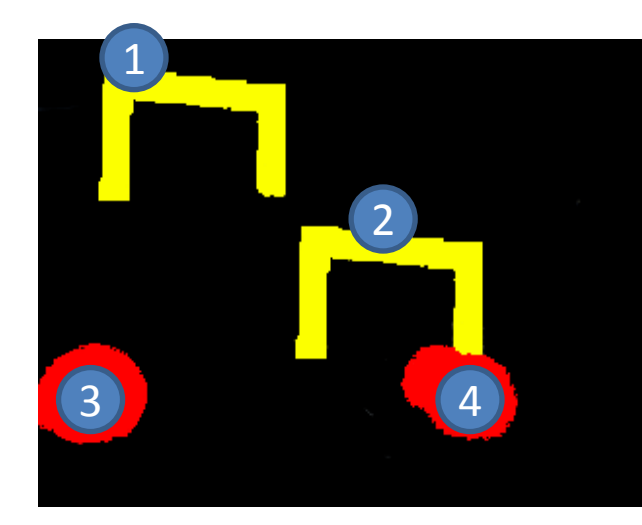

2-pass algorithm for Connected Component Labeling on Binary Images

Pass 1:

- If all 4 neighbors are black or unlabeled, assign a new label to current point
- If only one neighbor is white, assign its label to current point
- If more than one of the neighbors are white, assign one of their labels to current point, and note equivalence of their labels

Pass 2:

• Merge labels which were marked as equivalent in the first pass

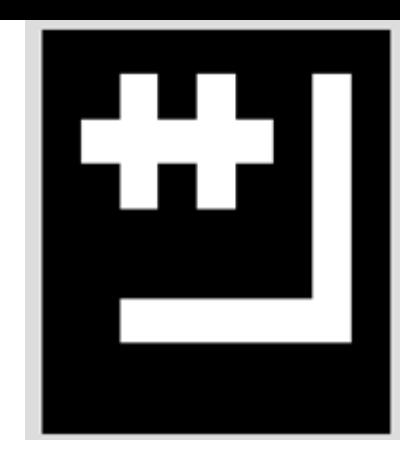

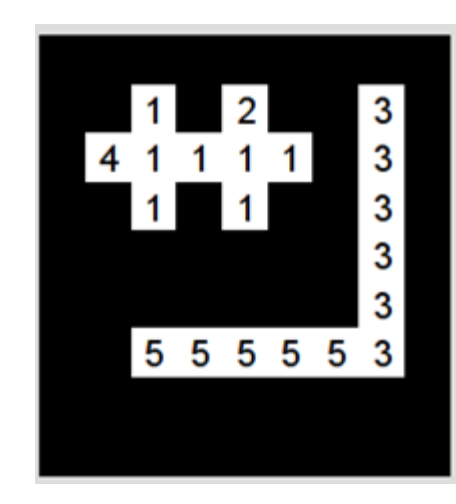

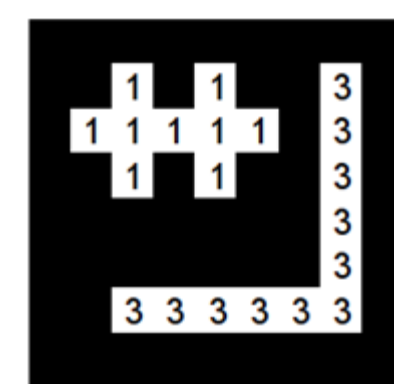

Pass 1:

- If all 4 neighbors are black or unlabeled, assign a new label to current point
- If only one neighbor is white, assign its label to current point
- If more than one of the neighbors are white, assign one of their labels to current point, and note equivalence of their labels

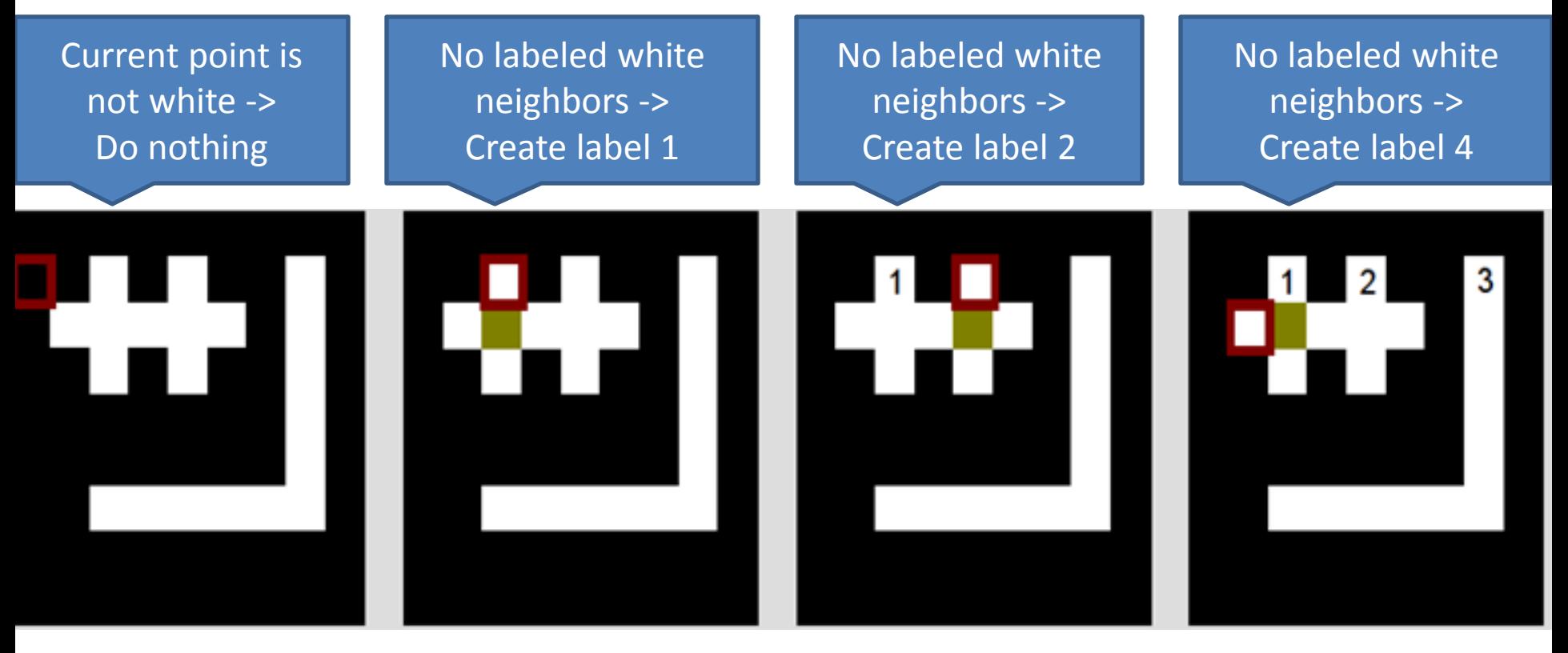

Pass 1:

- If all 4 neighbors are black or unlabeled, assign a new label to current point
- If only one neighbor is white, assign its label to current point
- If more than one of the neighbors are white, assign one of their labels to current point, and note equivalence of their labels

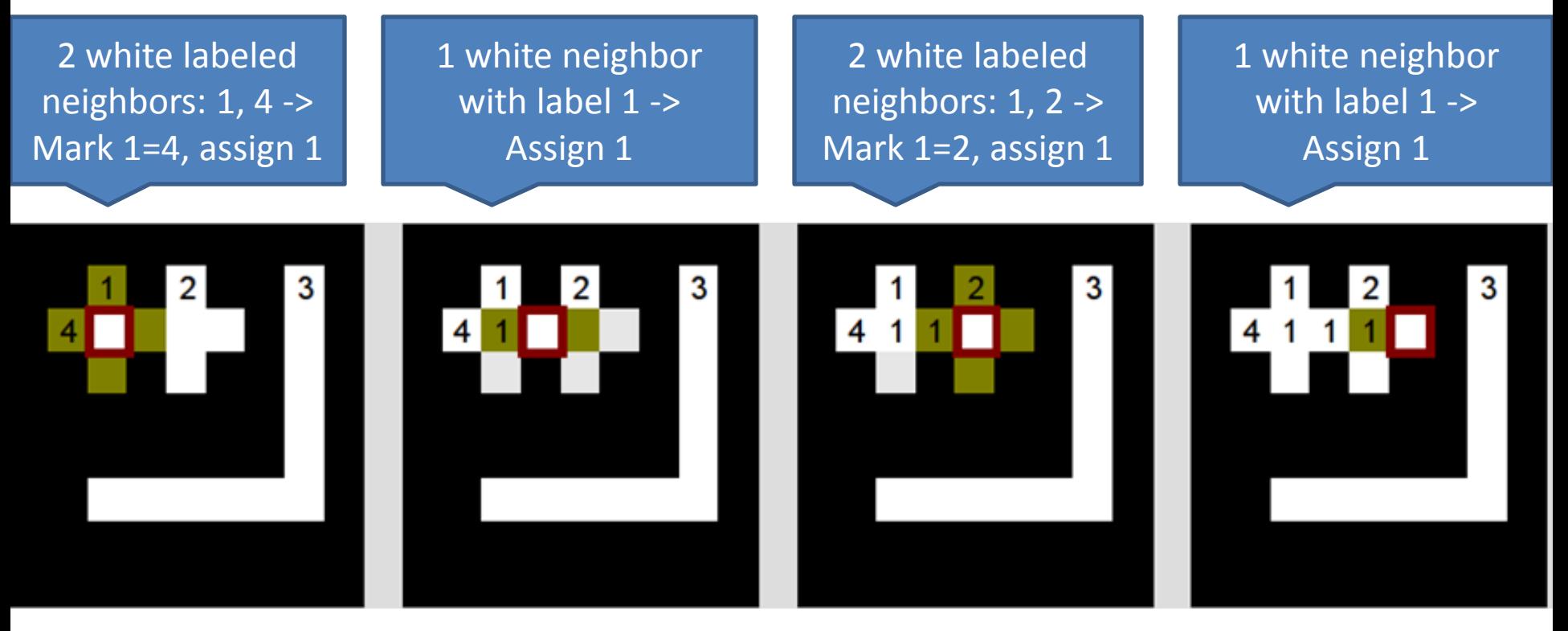

- At the end of the first pass, we have marked labels 1, 2, and 4 as equivalent, and have marked labels 3 and 5 as equivalent
- In the second pass, we replace all 2s and 4s with 1s, and replace all 5s with 3s

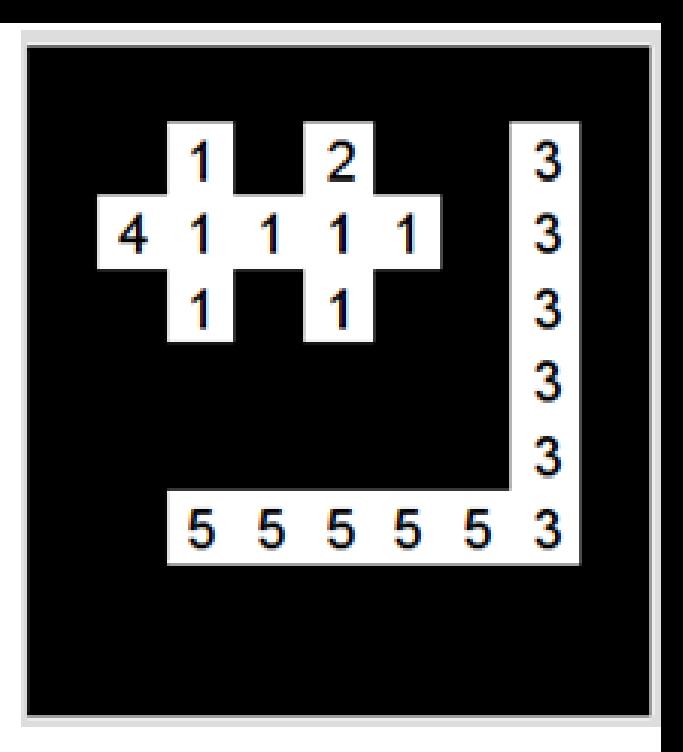

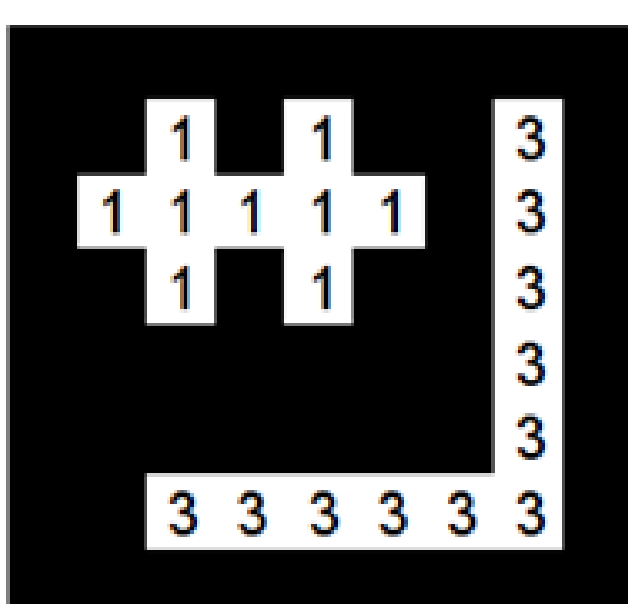

#### Colors aren't always enough for segmenting objects

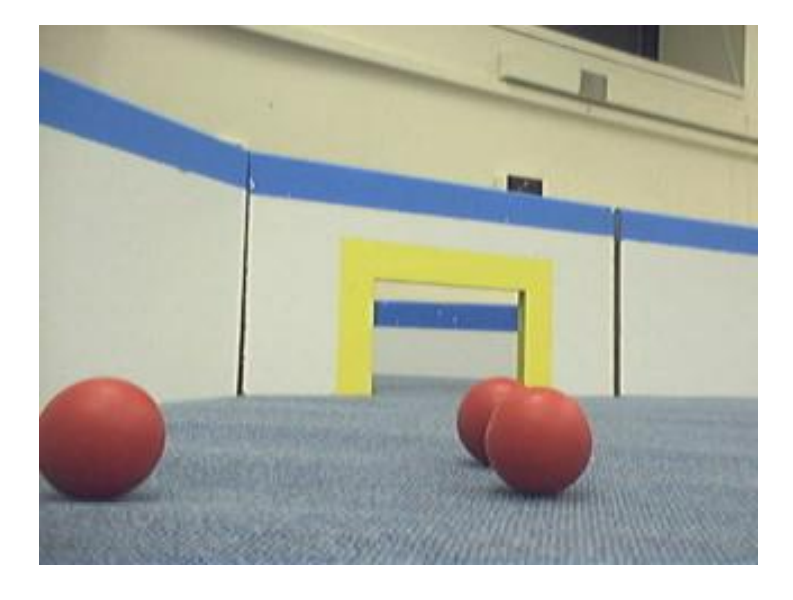

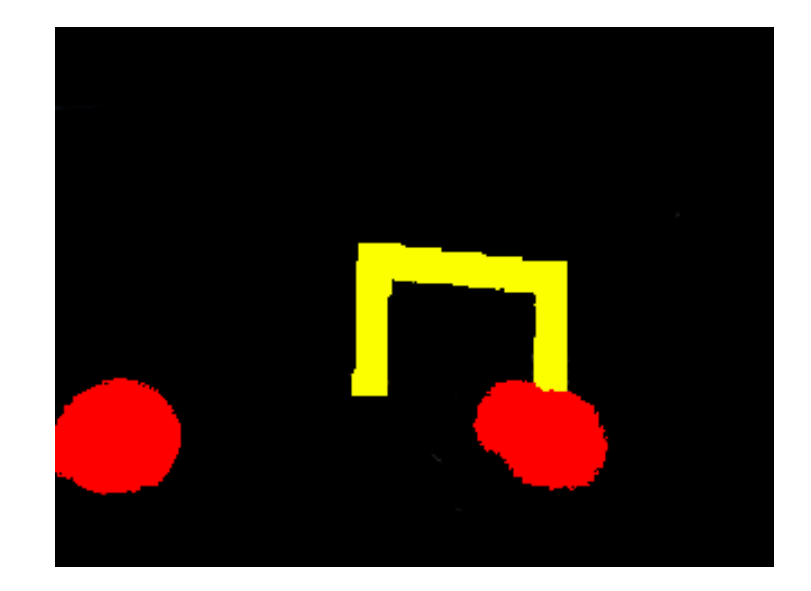

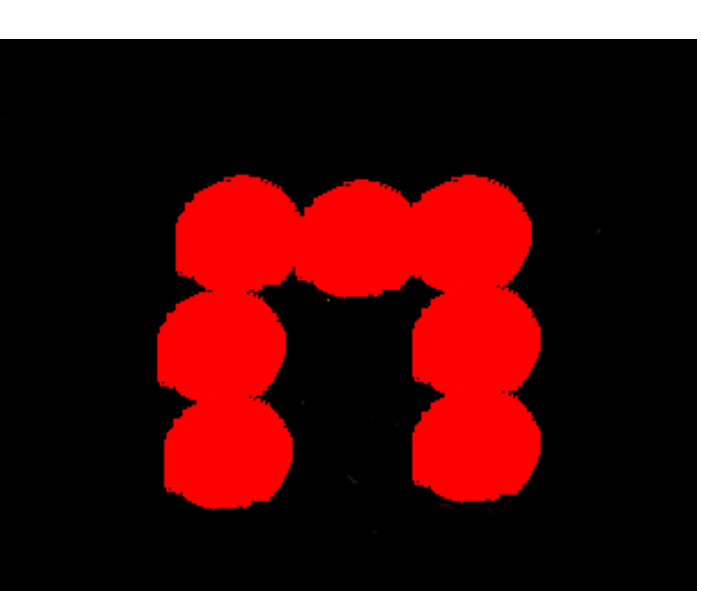

- Note that at edges of objects, there is a change in pixel value
- Use edge detection for segmenting objects

## Image Convolution

- Determines pixel value based on neighboring values (relation described by a kernel matrix)
- Used in blurring, sharpening, edge detection, etc

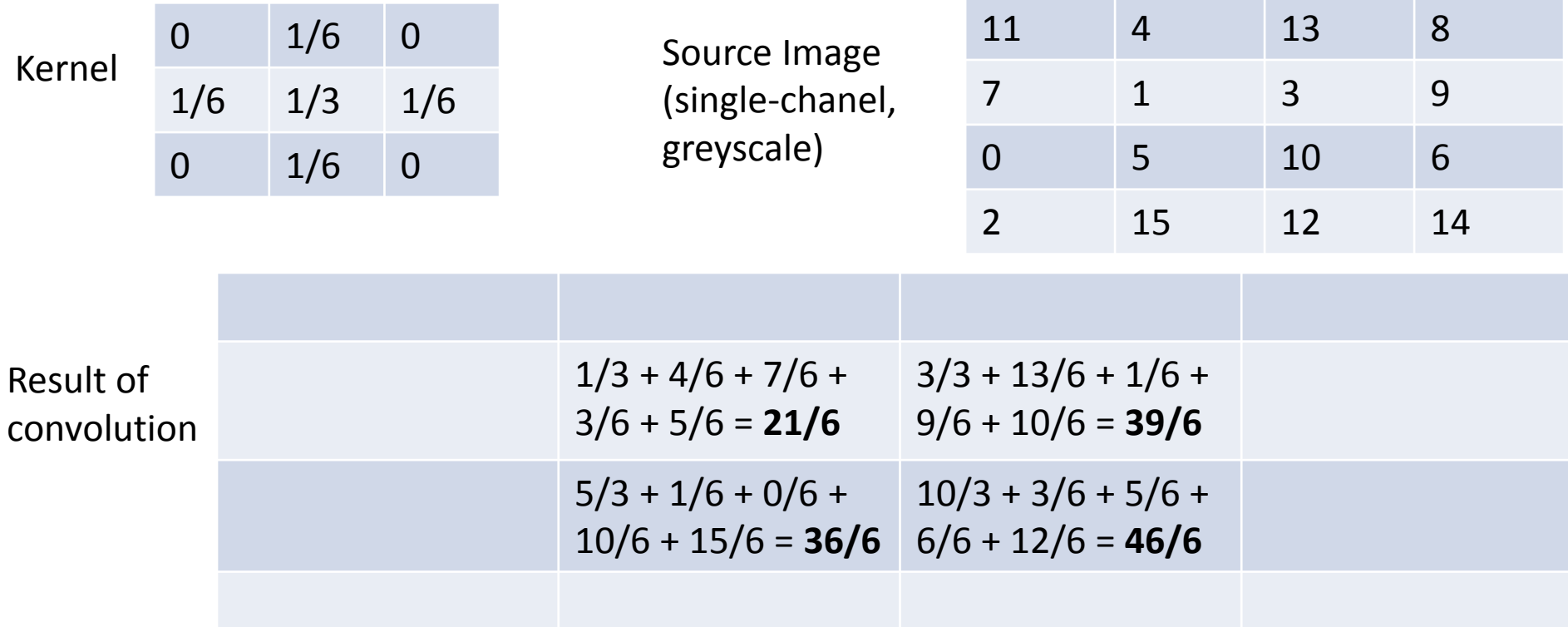

• Various workarounds for determining the edge pixels

```
import java.awt.image.*;
BufferedImage simpleBlur(BufferedImage src) {
     float[] matrix = new float[] {
         0.0f, 1.0f/6, 0.0f,
         1.0f/6, 1.0f/3, 1.0f/6,
         0.0f, 1.0f/6, 0.0f,
     };
     Kernel kernel = new Kernel(3, 3, matrix);
     return new ConvolveOp(kernel).filter(src, null);
```
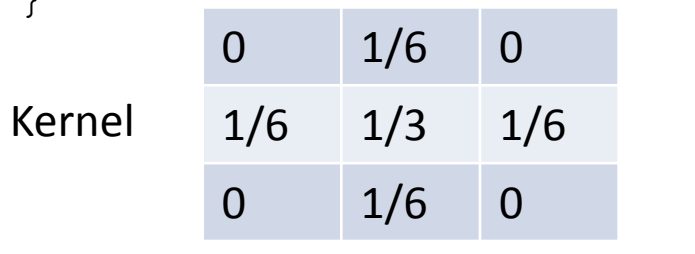

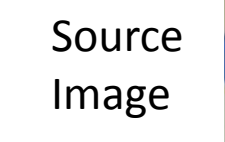

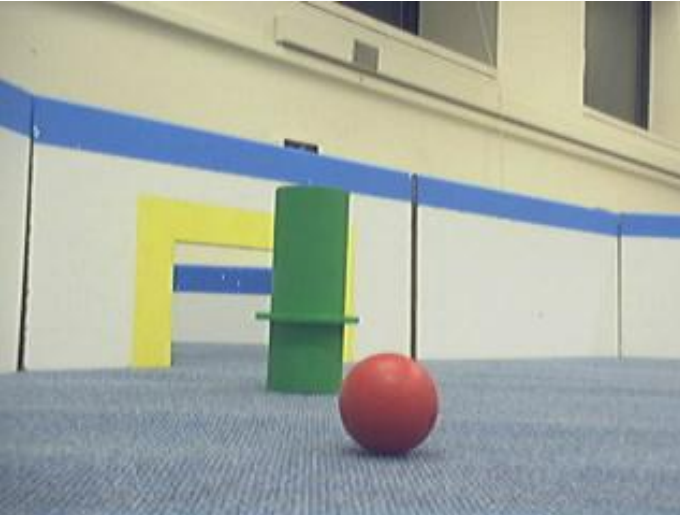

Result of convolution (slightly blurred image)

 $\mathfrak{g}$ 

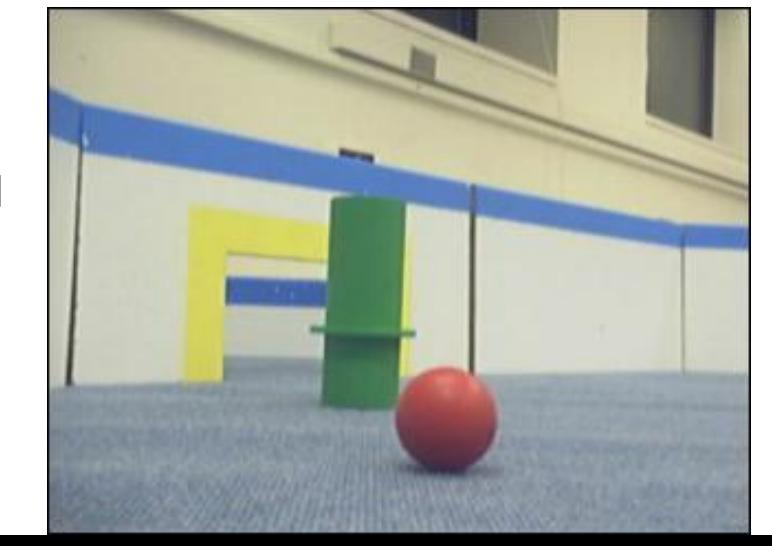

```
import java.awt.image.*;
BufferedImage simpleBlur(BufferedImage src) {
     float[] matrix = new float[] {
         0.0f, 1.0f/6, 0.0f,
         1.0f/6, 1.0f/3, 1.0f/6,
         0.0f, 1.0f/6, 0.0f,
     };
     Kernel kernel = new Kernel(3, 3, matrix);
     return new ConvolveOp(kernel).filter(src, null);
```
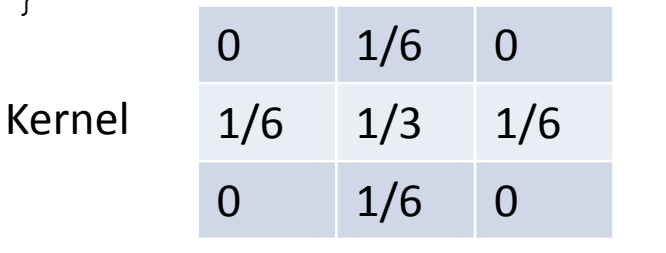

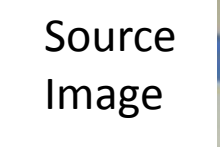

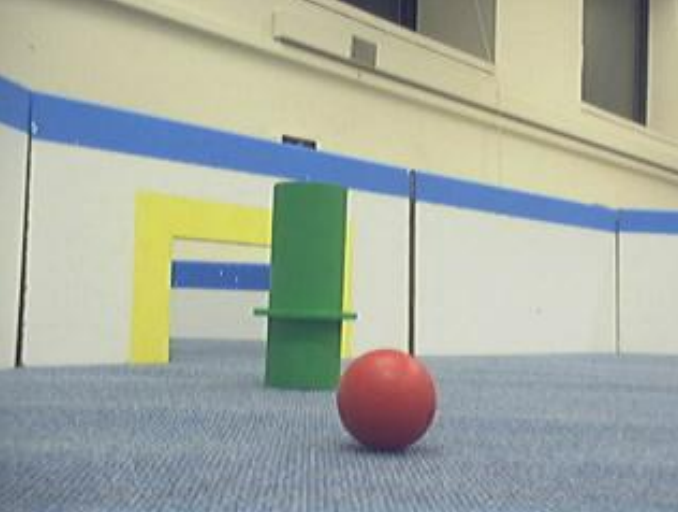

Result of convolution applied 20 times (more blurred image)

 $\mathfrak{r}$ 

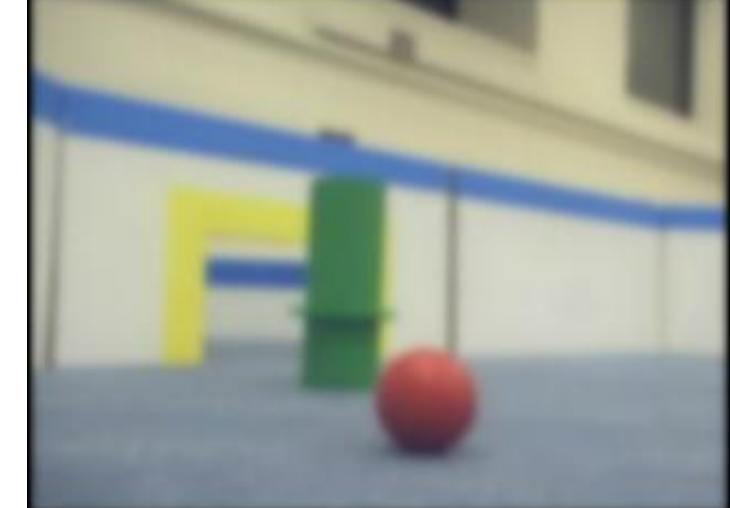

### Gaussian Blur

• A common preprocessing step before various operations (edge detection, color classification before doing connected component labeling, etc)

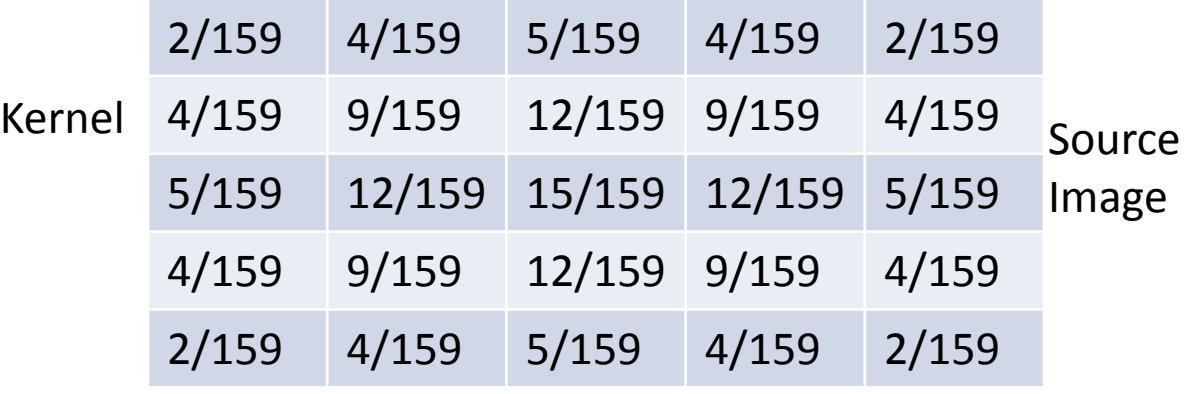

Result of convolution with gaussian kernel

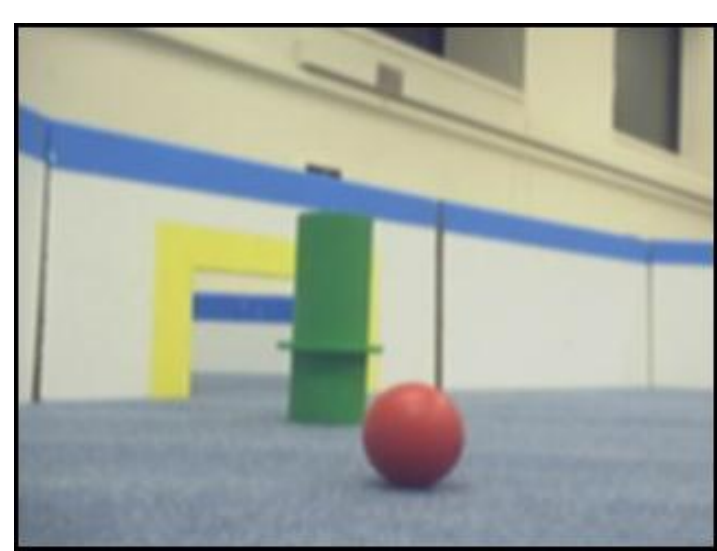

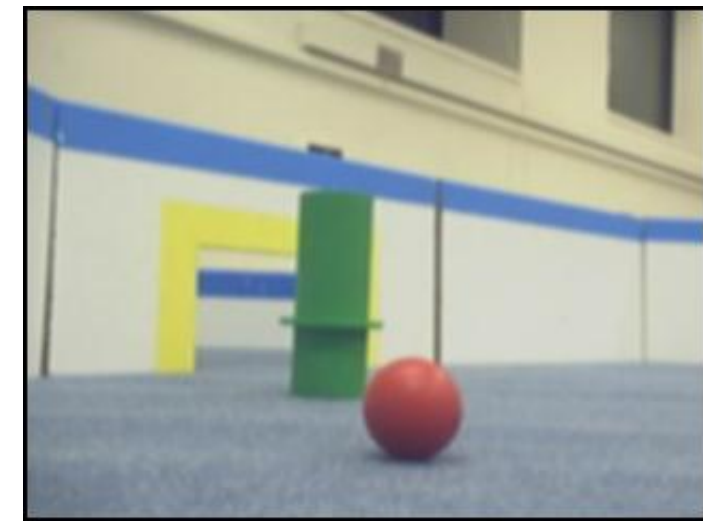

## Detecting Horizontal Edges

• Use the Sobel operator G\_x

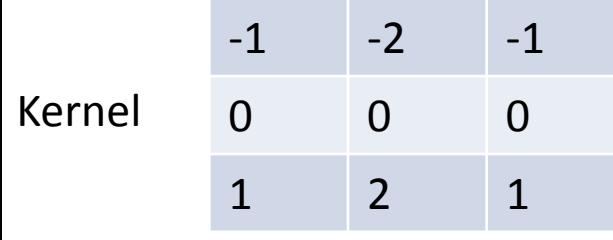

Source Image

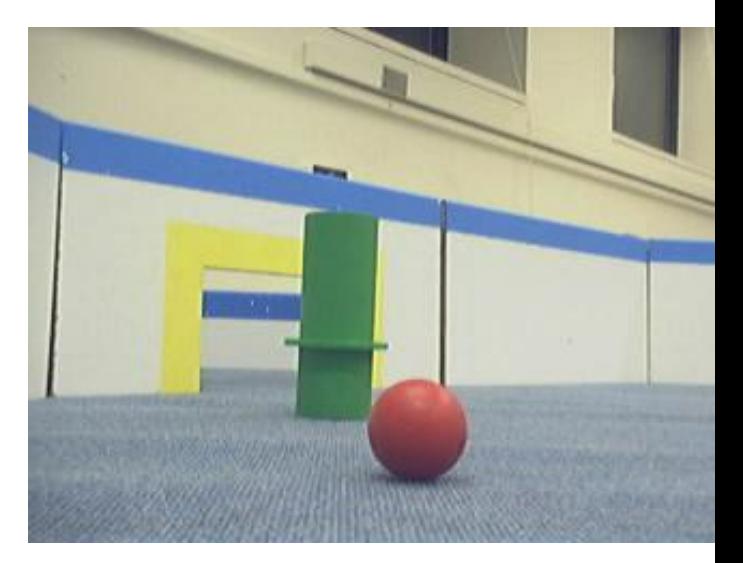

Result of convolution with sobel operator  $G_{x}$ 

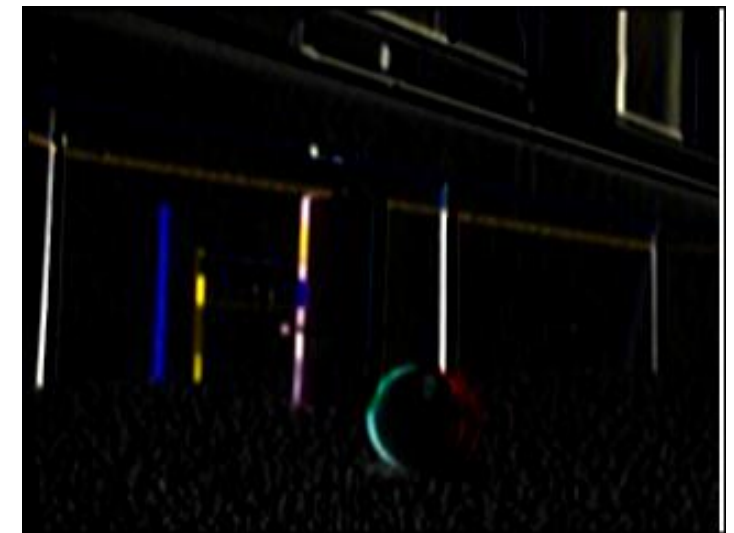

## Detecting Vertical Edges

• Use the Sobel operator G\_y

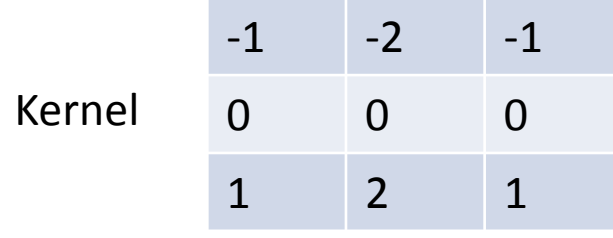

Source Image

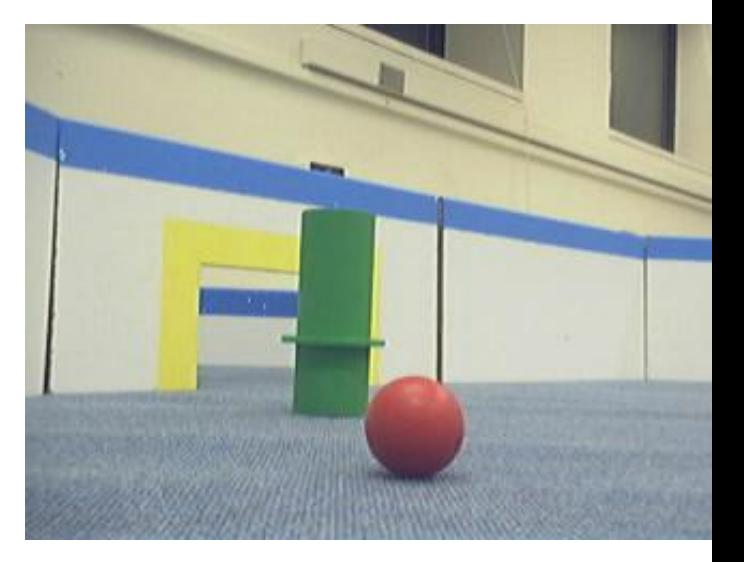

Result of convolution with sobel operator G\_y

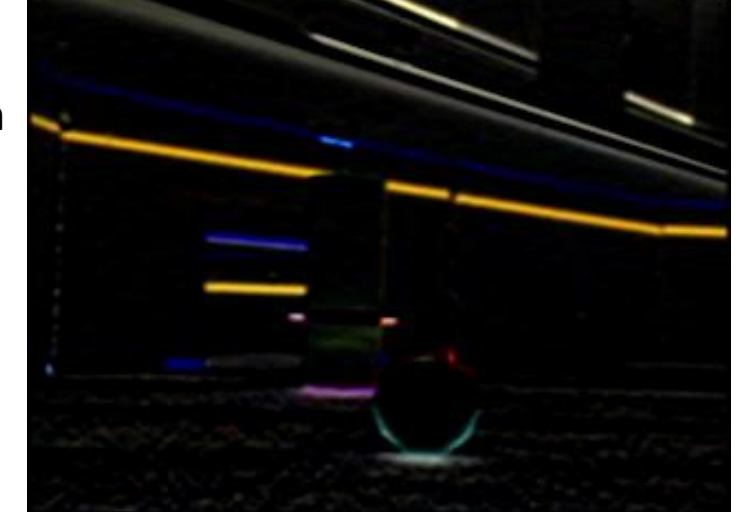

# Edge Detection

- Get matrices representing horizontal edges (G\_x) and vertical edges (G\_y) (via convolution with sobel operator)
- Then, assign each pixel squareroot(value in the horizontal edge squared + value in vertical edge squared)
- Use more elaborate preprocessing and postprocessing to get nicer results

 $\mathbf{G_x}^2+\mathbf{G_y}^2$  $G =$ 

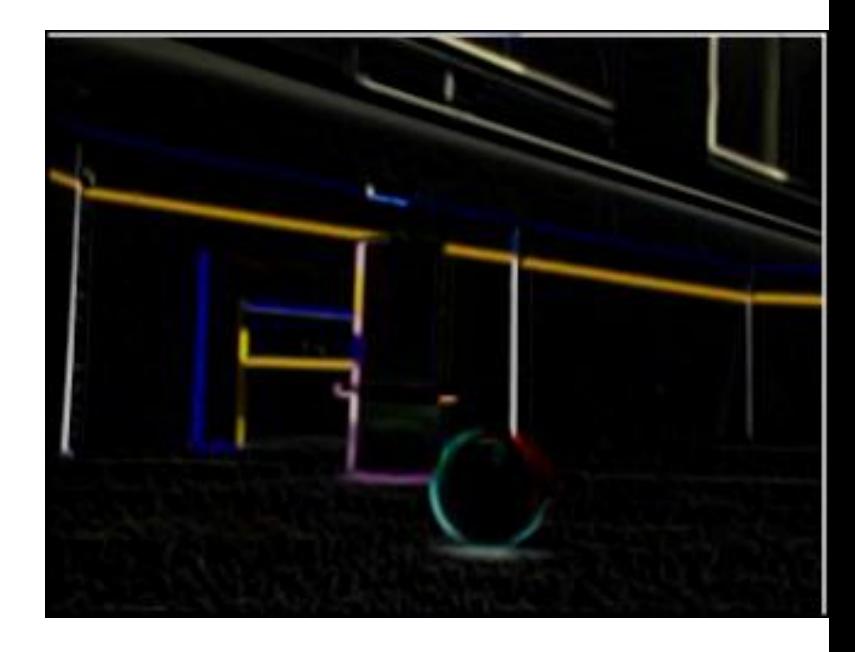

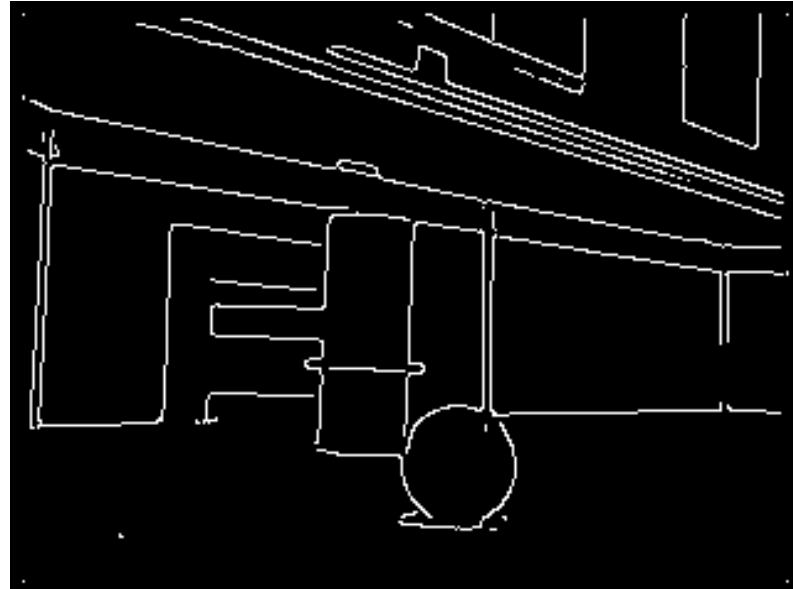

## Segmenting Objects

• Group same-colored regions using connected component labeling, and use edges to segment objects further?

– Fit lines or curves to edges?

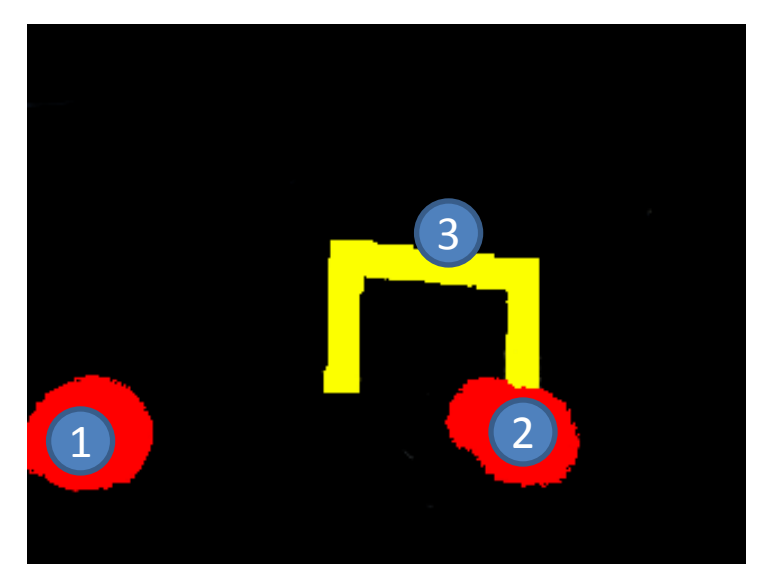

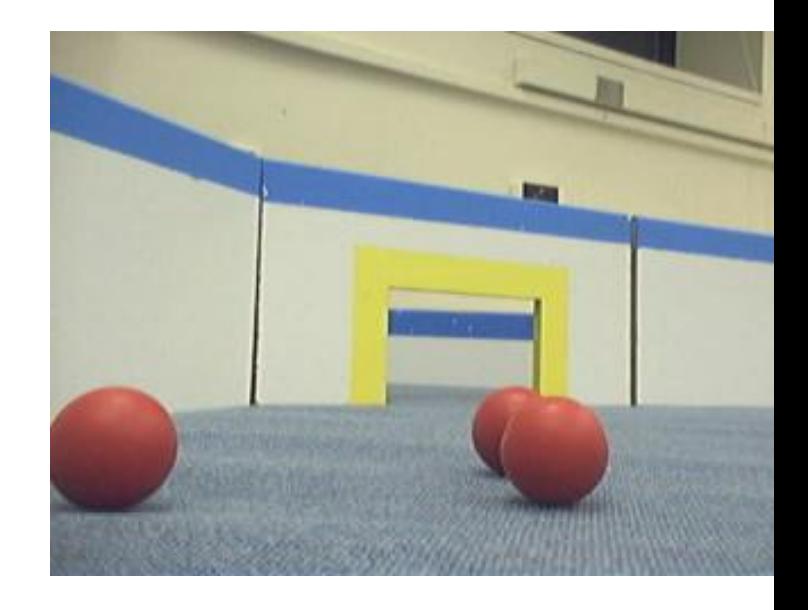

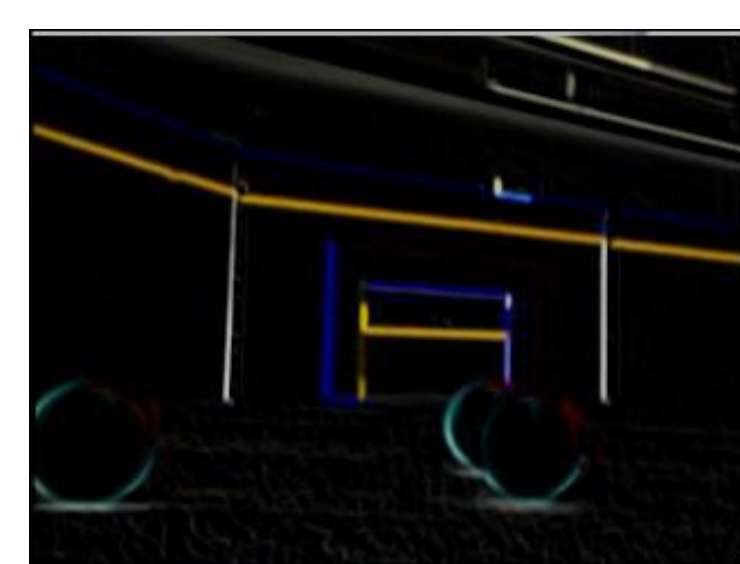

# Classifying Objects as Goals or Balls

- Consider the shape: rounded boundary, vs straight boundary
- Consider the region around the center: red/yellow or not?
- Consider special cases: goals with balls in the middle, goals observed at an angle, etc

## Estimating Distances to Objects

- Note that all balls have the same size. Likewise with goals, wall heights, etc
- By making some measurements and using some trig, you can estimate distance to objects from your image data

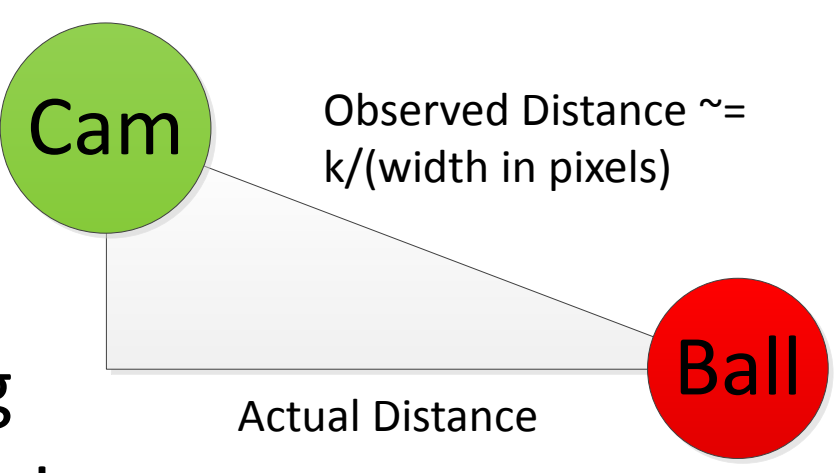

## Testing Advice

- Keep a collection of images which you can use unit tests on
- Test detection of balls and goals from different angles, and arrange in various ways
- Make sure to test your vision code (especially color detection) in different lighting conditions

## Other Resources

- Connected Component Labeling: <http://homepages.inf.ed.ac.uk/rbf/HIPR2/label.htm>
- Edge Detection: [http://www.pages.drexel.edu/~weg22/can\\_tut.html](http://www.pages.drexel.edu/~weg22/can_tut.html)
- Various lectures from previous years also have info on camera details, performance optimizations, stereo vision, rigid body motion, etc

[http://web.mit.edu/6.186/2010/lectures/vision.pdf](http://web.mit.edu/6.186/2007/lectures/vision/maslab-vision.ppt) <http://web.mit.edu/6.186/2007/lectures/vision/maslab-vision.ppt> <http://web.mit.edu/6.186/2006/lectures/Vision.pdf> <http://web.mit.edu/6.186/2005/doc/basicvision.pdf> <http://web.mit.edu/6.186/2005/doc/morevision.pdf> <http://courses.csail.mit.edu/6.141/spring2008/pub/lectures/Vision-I-Lecture.pdf>